### 燈會防疫平台掃描QRcode說明

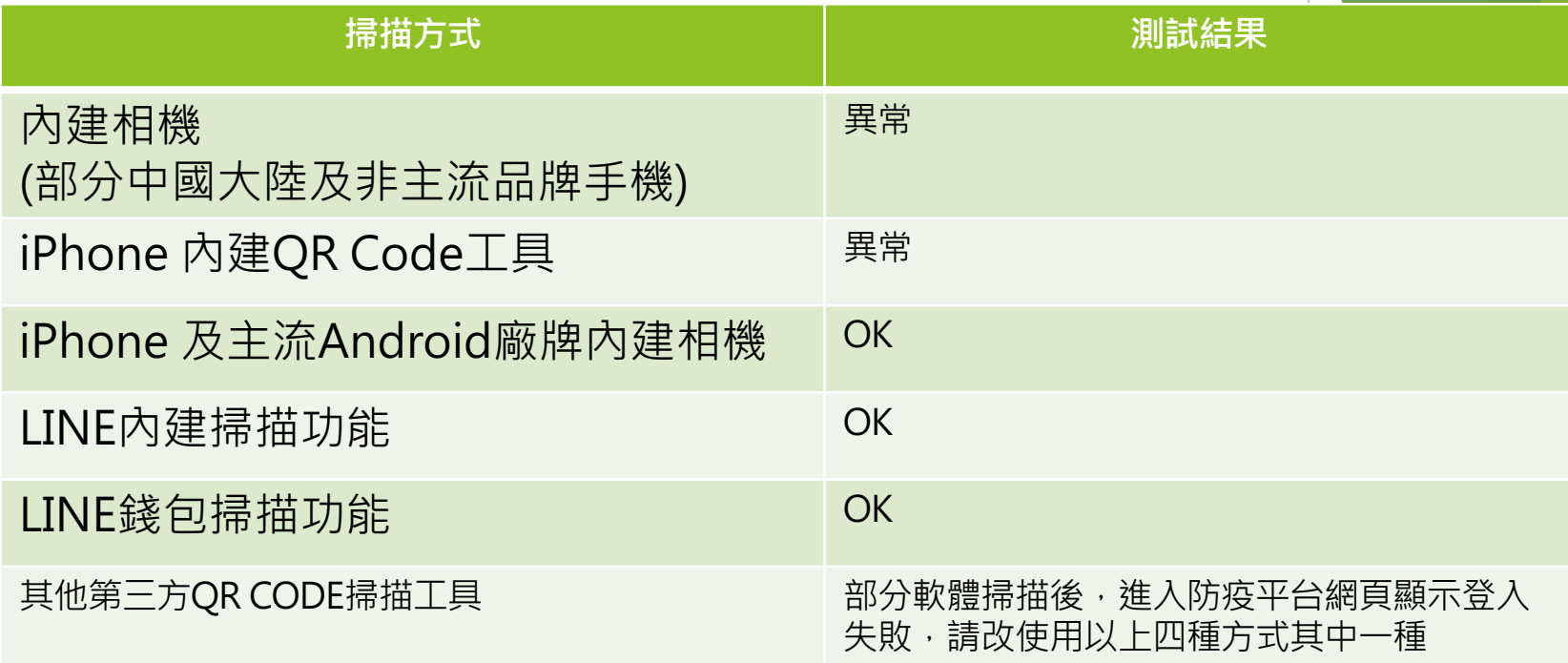

### 掃描QR CODE – 內建相機(iPhone)

 $\boxed{\circlearrowright}$ 

**EXAMPLE** 

G

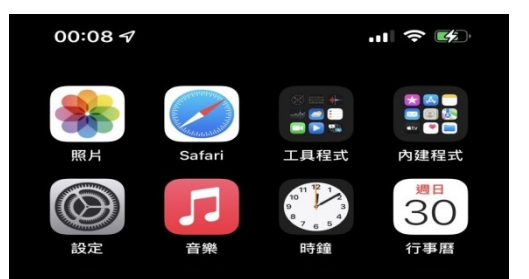

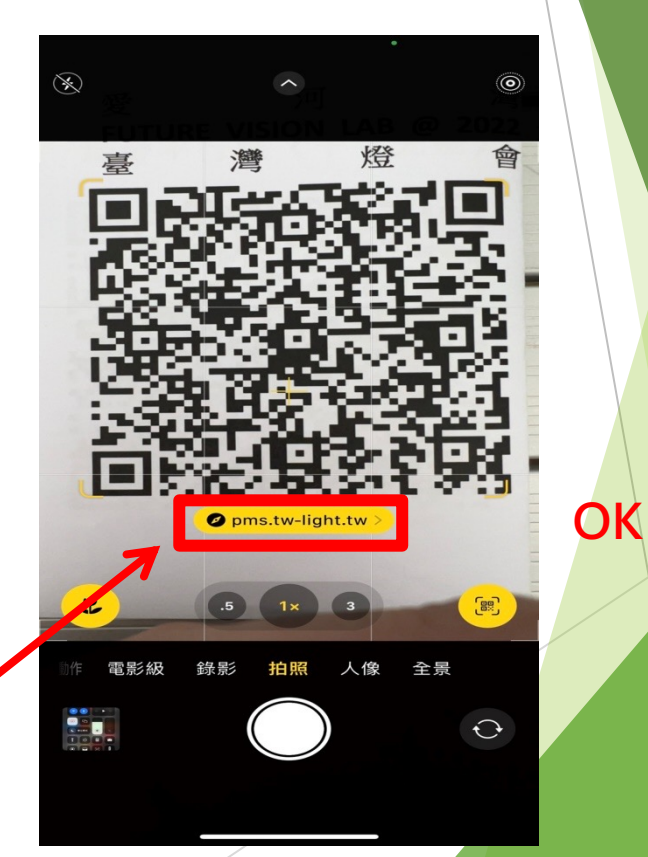

# iPhone 內建QR Code工具

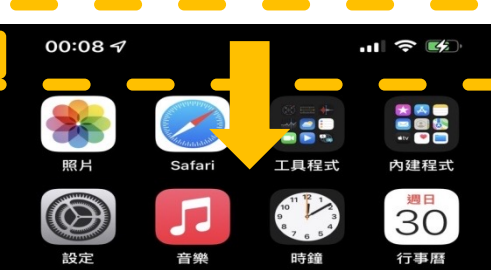

**螢幕最上端 往下滑動, 清單中可點 選此工具**

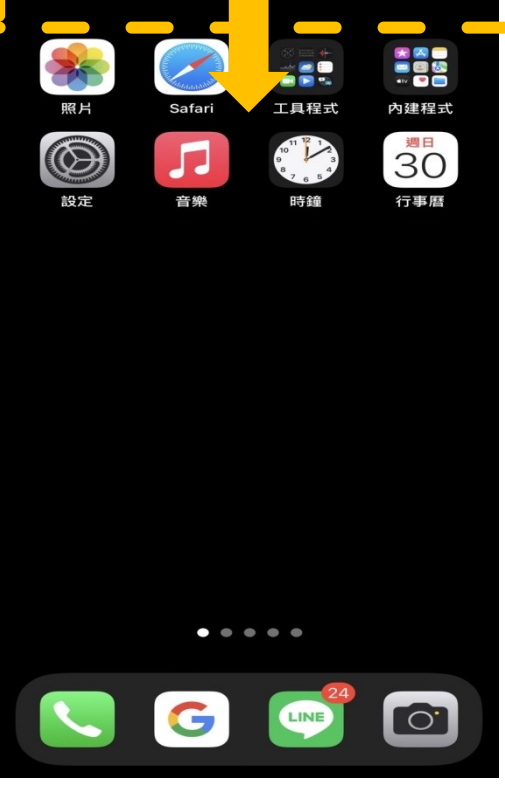

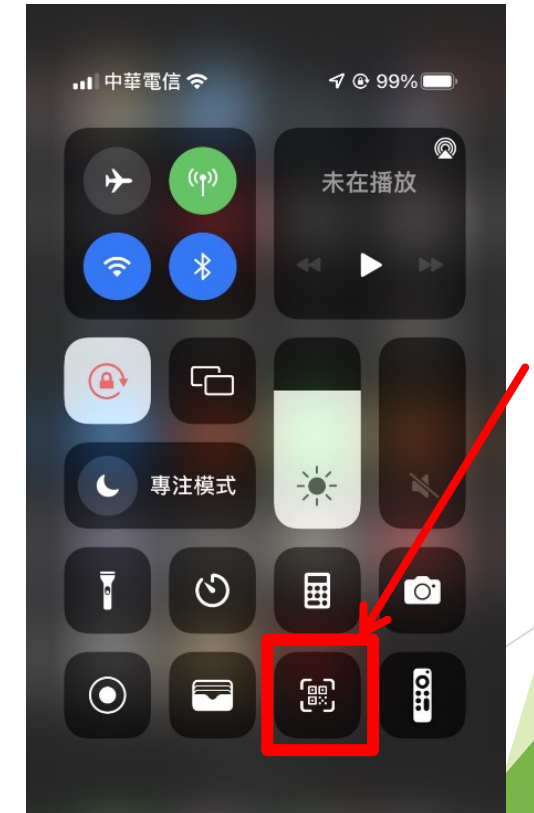

**此工具啟動的網 頁有無痕模式(私 密瀏覽的效果), 會造成防疫平台 登入失敗**

# LINE內建掃描功能

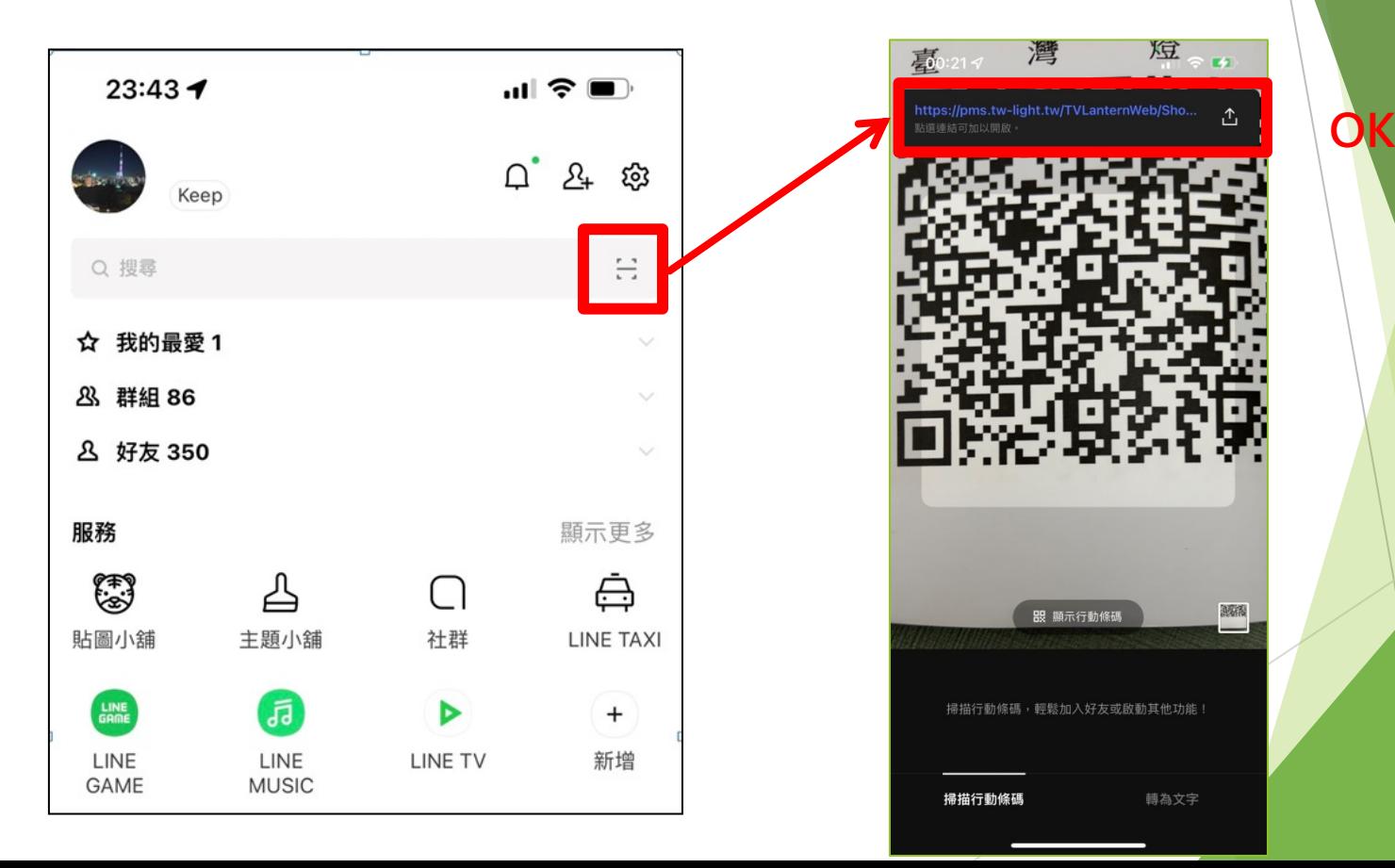

## LINE錢包掃描功能

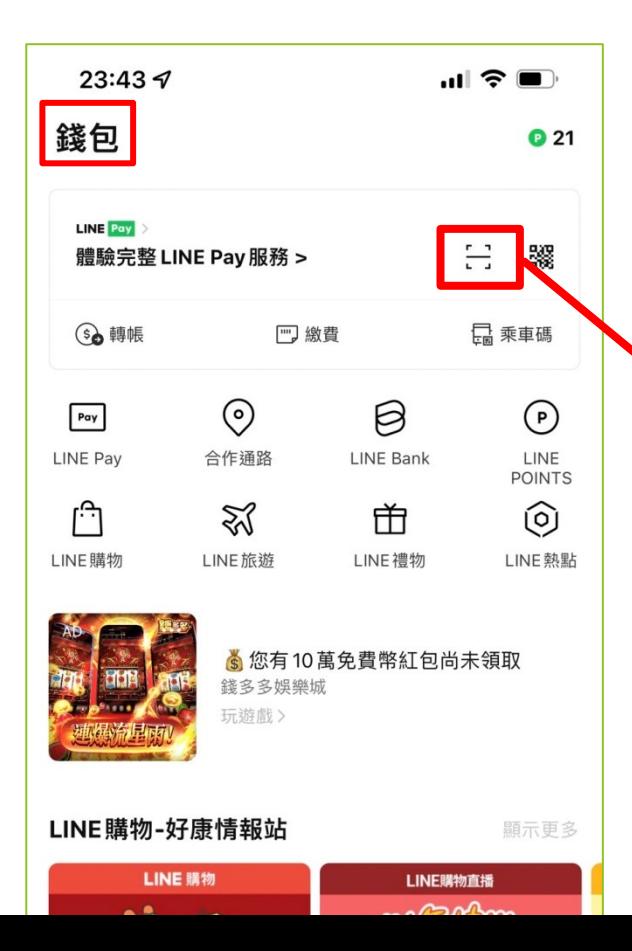

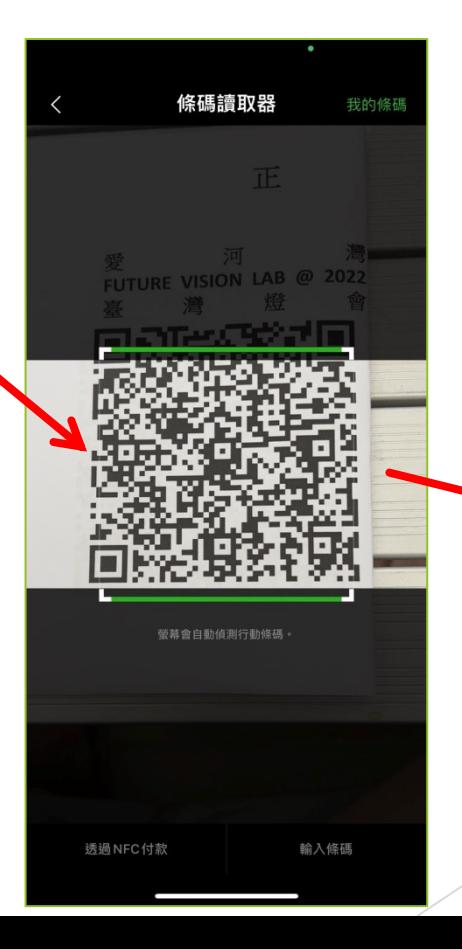

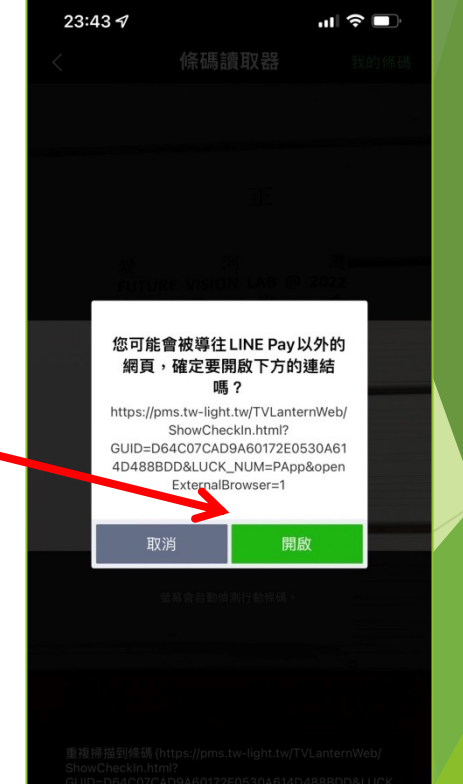

**OK**

#### 若使用以上掃描方式,仍有異常, 請確認瀏覽器是否在無痕模式。

確認方式如以下兩頁說明。

#### 瀏覽器Safari(iPhone)

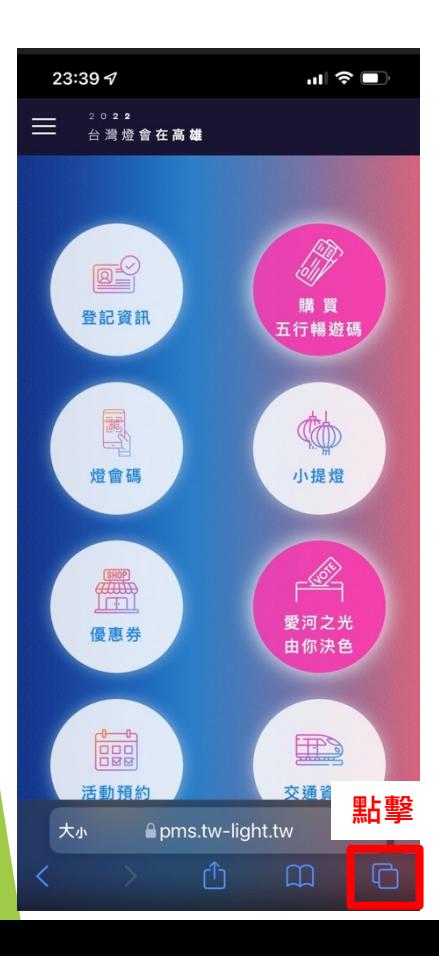

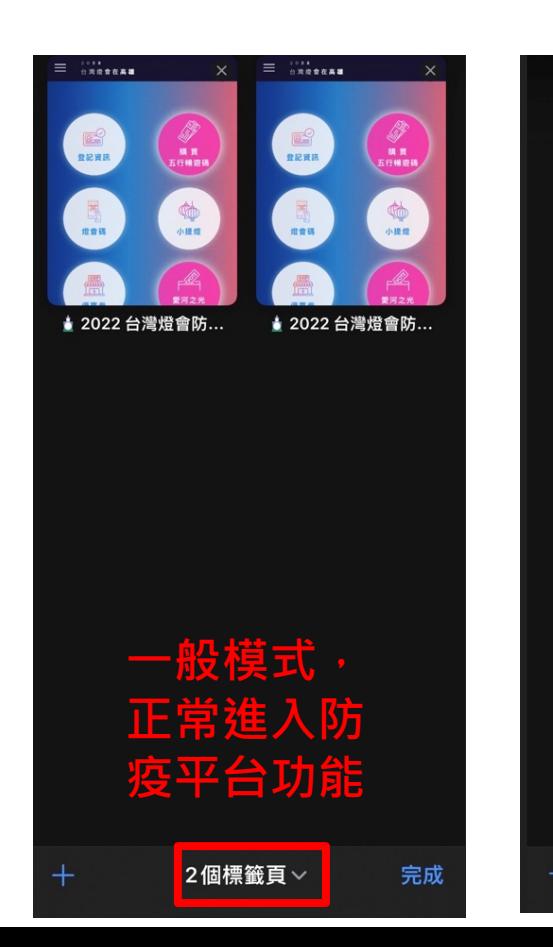

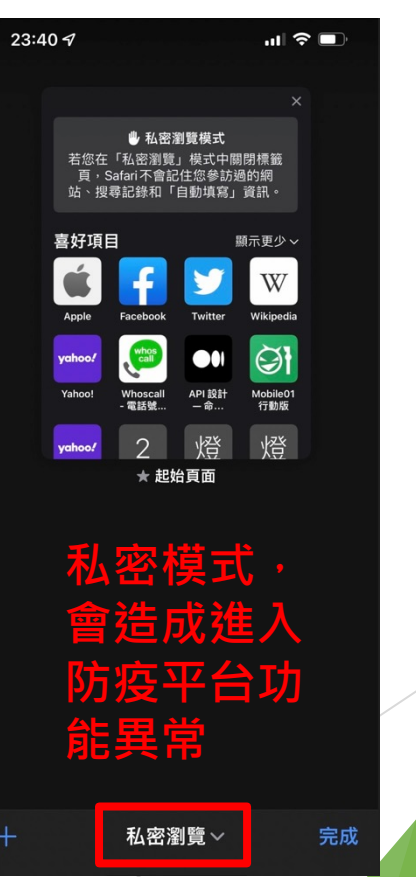

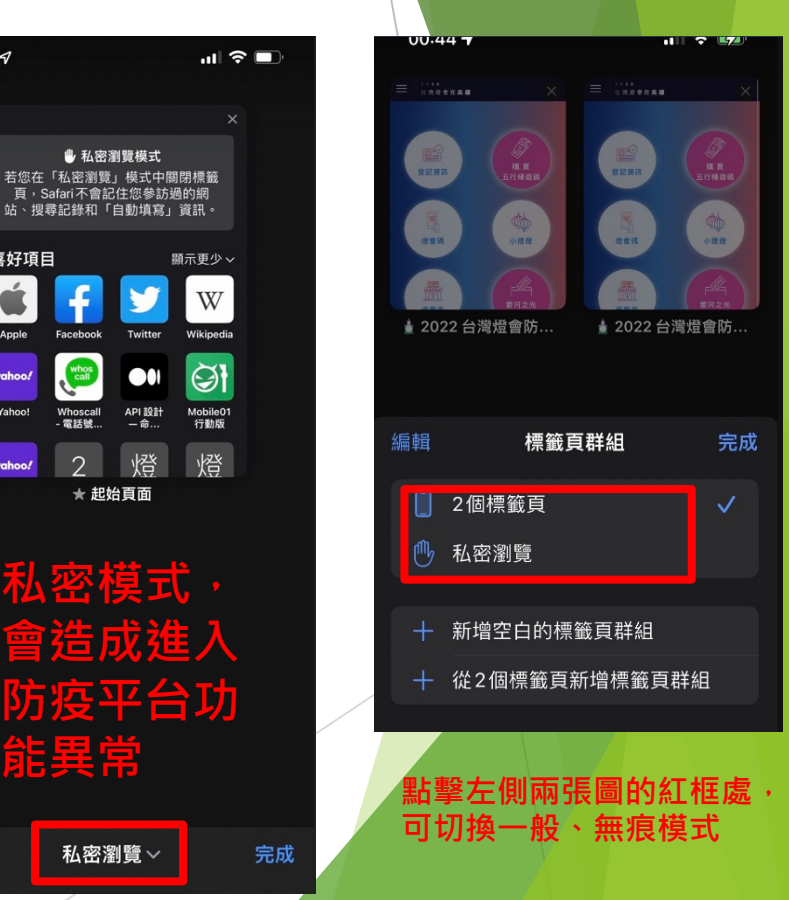

#### 瀏覽器Chrome(Android)

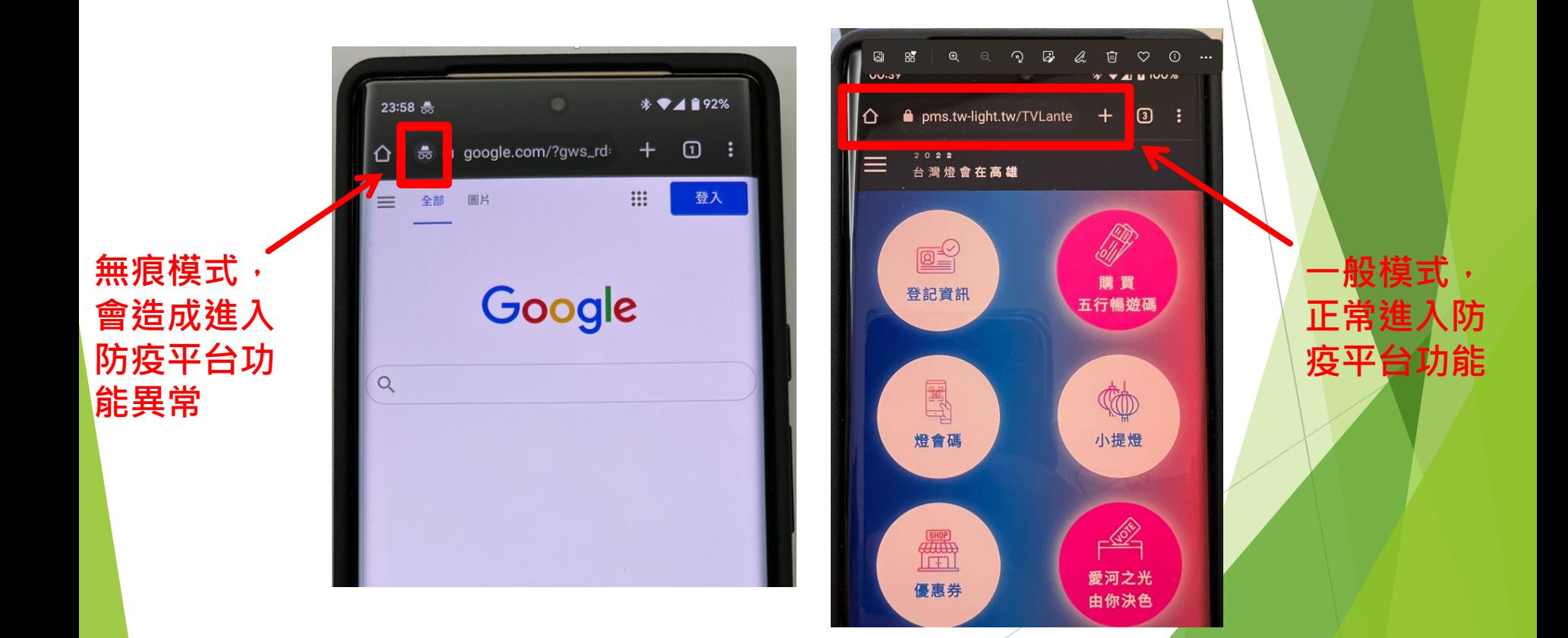